# [Wielo-serwerowe środowisko linux \(OpenLDAP +](https://gsliwinski.wi.zut.edu.pl/?page_id=1810) [NFS\)](https://gsliwinski.wi.zut.edu.pl/?page_id=1810)

#### written by archi | 17 stycznia 2022

Laboratoria mają na celu uruchomienie współdzielenia zasobów sieciowych pomiędzy serwerami Linux z wykorzystaniem protokołu NFS oraz stworzenie jednorodnego środowiska użytkownika tej sieci z wykorzystaniem usługi katalogowej OpenLDAP.

Wymagania laboratorium:

- dwa serwery linux
- zainstalowanie na jednym z nich usługi OpenLDAP
- przygotowanie udostępnienia [NFS](https://pl.wikipedia.org/wiki/Network_File_System_(protok%C3%B3%C5%82)) Share dla drugiego serwera

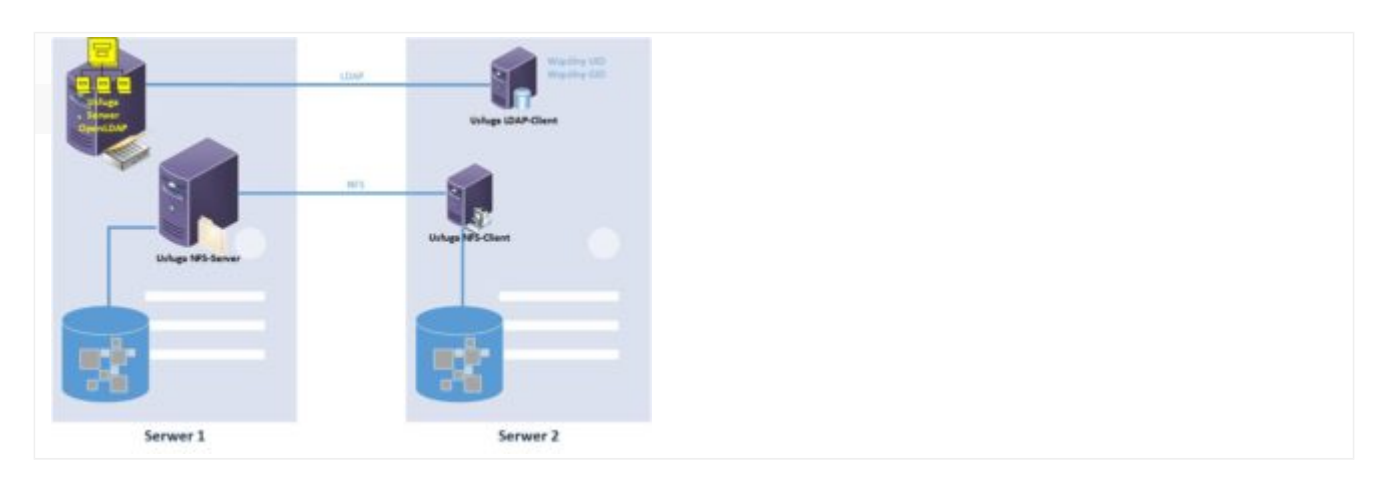

### **Przygotowanie nowego serwera Ubuntu – klient usługi.**

Bazując na wcześniejszych laboratoriach ( [lab 4](https://gsliwinski.wi.zut.edu.pl/?page_id=1247) i [lab 1\)](https://gsliwinski.wi.zut.edu.pl/?page_id=1123) przygotuj nową maszynę wirtualną Ubuntu 22.04 LTS o podanych poniżej parametrach wraz z zainstalowanym systemem operacyjnym Ubuntu.

- CPU: 2 wirtualny procesor
- RAM: 2 GB pamięci

DYSK: 10 GB jako urządzenie SCSI

Po zakończonej instalacji systemu proszę w pierwszej kolejności zaktualizować system i następnie doinstalować na kliencie pakiet **[nfs](https://packages.ubuntu.com/focal/nfs-common)[common](https://packages.ubuntu.com/focal/nfs-common)**. Będzie on niezbędny do wykonania montowania (przyłączenia) udziału udostępnionego po NFS.

### **Przygotowanie serwera NFS**

Na maszynie wirtualnej którą aktualnie używasz (poprzednie laboratoria) po aktualizacji systemu ( apt update; apt upgrade) zainstaluj pakiet **[nfs-kernel](https://packages.ubuntu.com/focal/nfs-kernel-server)[server](https://packages.ubuntu.com/focal/nfs-kernel-server)**. Jest to usługa dystrybucji folderów i plików na zdalną maszynę (klienta) z wykorzystaniem protokołu NFS

Po zainstalowaniu pakietu należy skonfigurować udostępnienia. W tym celu edytuj plik **/etc/exports** i wewnątrz dodaj na końcu wpis udostępnienia folderu **/home.**

odpowiednio należy wskazać w konfiguracji:

- ścieżka do udostępnienia
- adres IP klienta dla którego udostępniamy
- parametry udostępnienia: **rw** odczyt/zapis; **sync** tryb natychmiastowej synchronizacji; **no subtree check** – brak sprawdzania struktury folderów; **no root squash** – nie odejmowanie uprawnień użytkownika root = na każdym serwerze tj. kliencie i serwerze NFS root ma te same prawa do udostępnienia

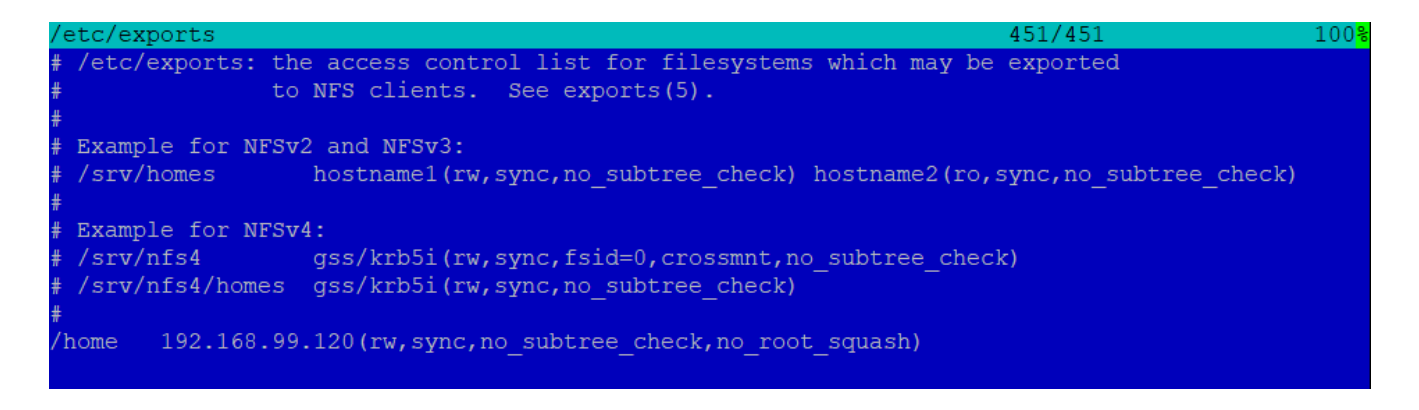

Na obrazku jest przykładowy adres IP – Ty będziesz miał inny adres IP  $\Box$ 

Zapisz konfigurację i zrestartuj usługę nfs-kernet-server

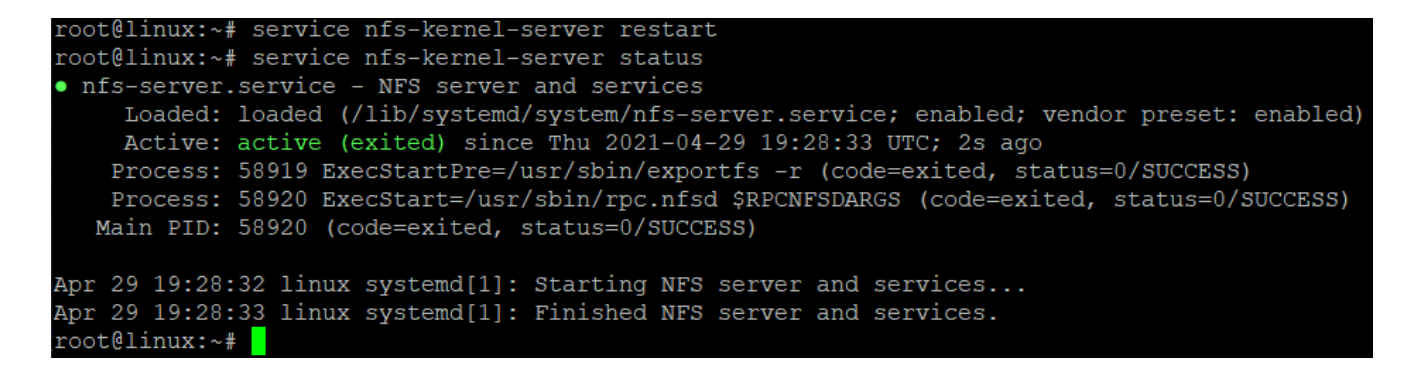

Na serwerze klienta możesz sprawdzić czy udział jest dla ciebie dostępny

poprzez polecenia showmount

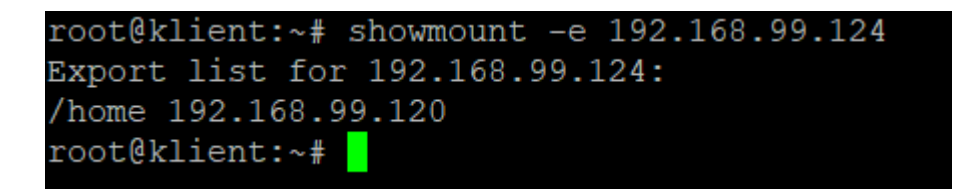

Przetestuj możliwość podłączenia do swojego systemu udostępnienia przy pomocy polecenia

### **mount -t nfs adres\_ip\_maszyny\_serwera\_nfs:/home /mnt**

Wykonując polecenie **mount** zobaczysz przypięte systemy plików w tym podłączony udział

=4.2.rsize=131072.wsize

, namlen=255, hard, proto=tcp, timeo=600, retrans=2, sec=sys, clier

92.168.99.124:/home on /mnt type nfs4 (rw,relatime,ver<br>dr=192.168.99.120,local\_lock=none,addr=192.168.99.124)

lub używając polecenia **df -h** także możesz potwierdzić poprawność

### przyłączenia

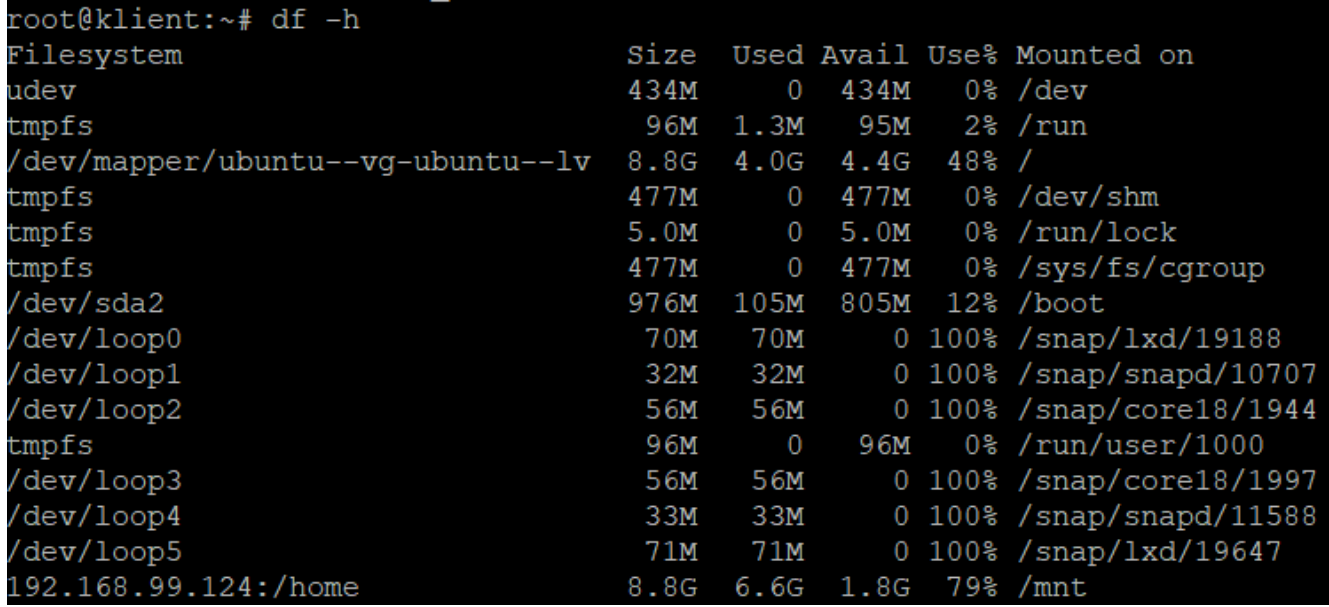

po stronie klienta możesz zobaczyć zawartość folderu home z serwera NFS który został podłączony do folderu /mnt

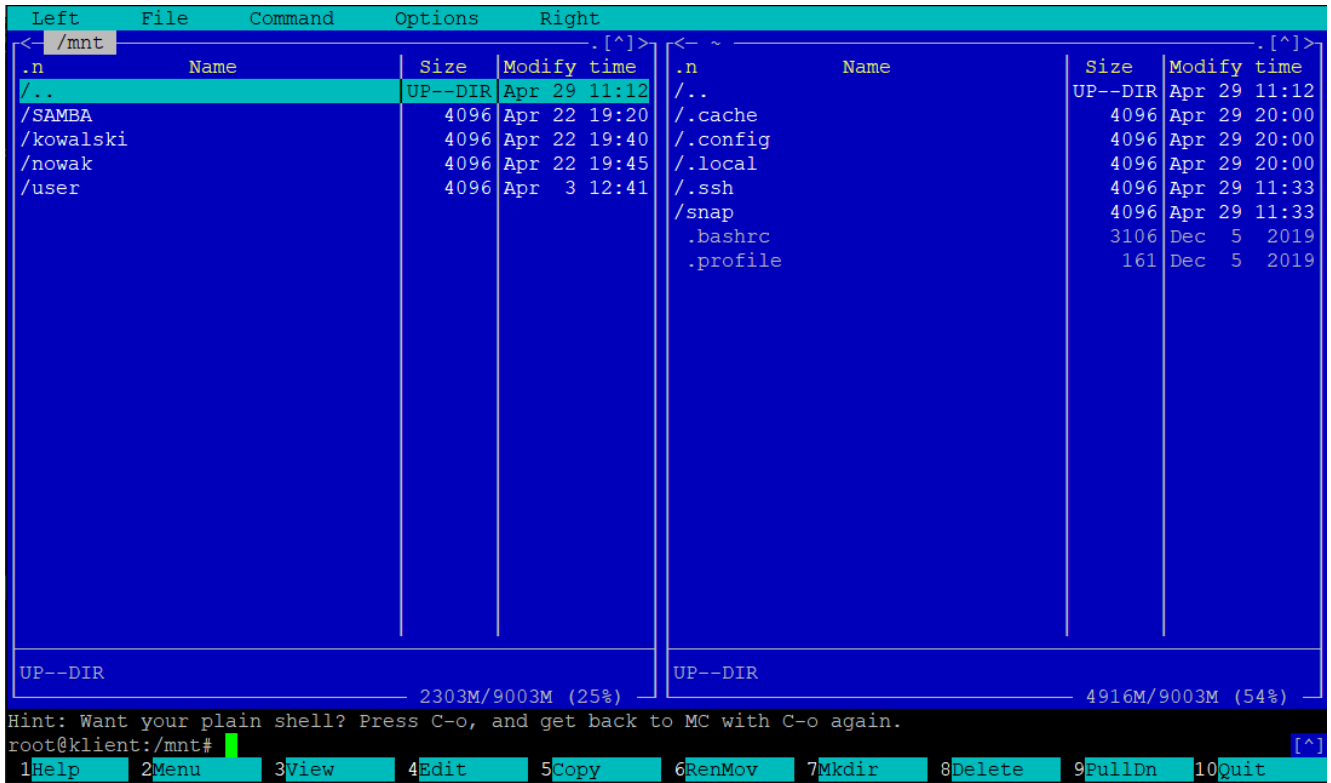

Zauważyć możesz również że nie poprawnie wyświetlane są dane o właścicielach i grupach. Powodem problemu jest niezgodność baz danych o użytkownikach i grupach.

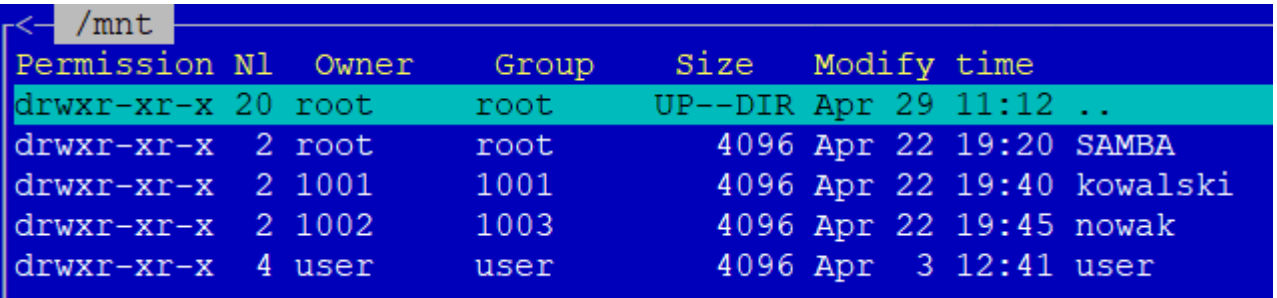

Aby to wyeliminować i doprowadzić do integralności danych należy uruchomić usługę integrującą w postaci usług katalogowych OpenLDAP

## **Podpięcie systemu do usługi OpenLDAP – operacja dla klienta**

Uruchamiamy integrację systemu operacyjnego z LDAP. W tym celu musimy zainstalować dodatek rozszerzający możliwości systemu operacyjnego:

"libnss-ldap"

2. W trakcie instalacji system poprosi o podanie danych pozwalających na przyłączenie się do LDAP (**podaj wyłącznie w tej linii !!!!! :** *adres IP serwera OpenLDAP* **serwera**):

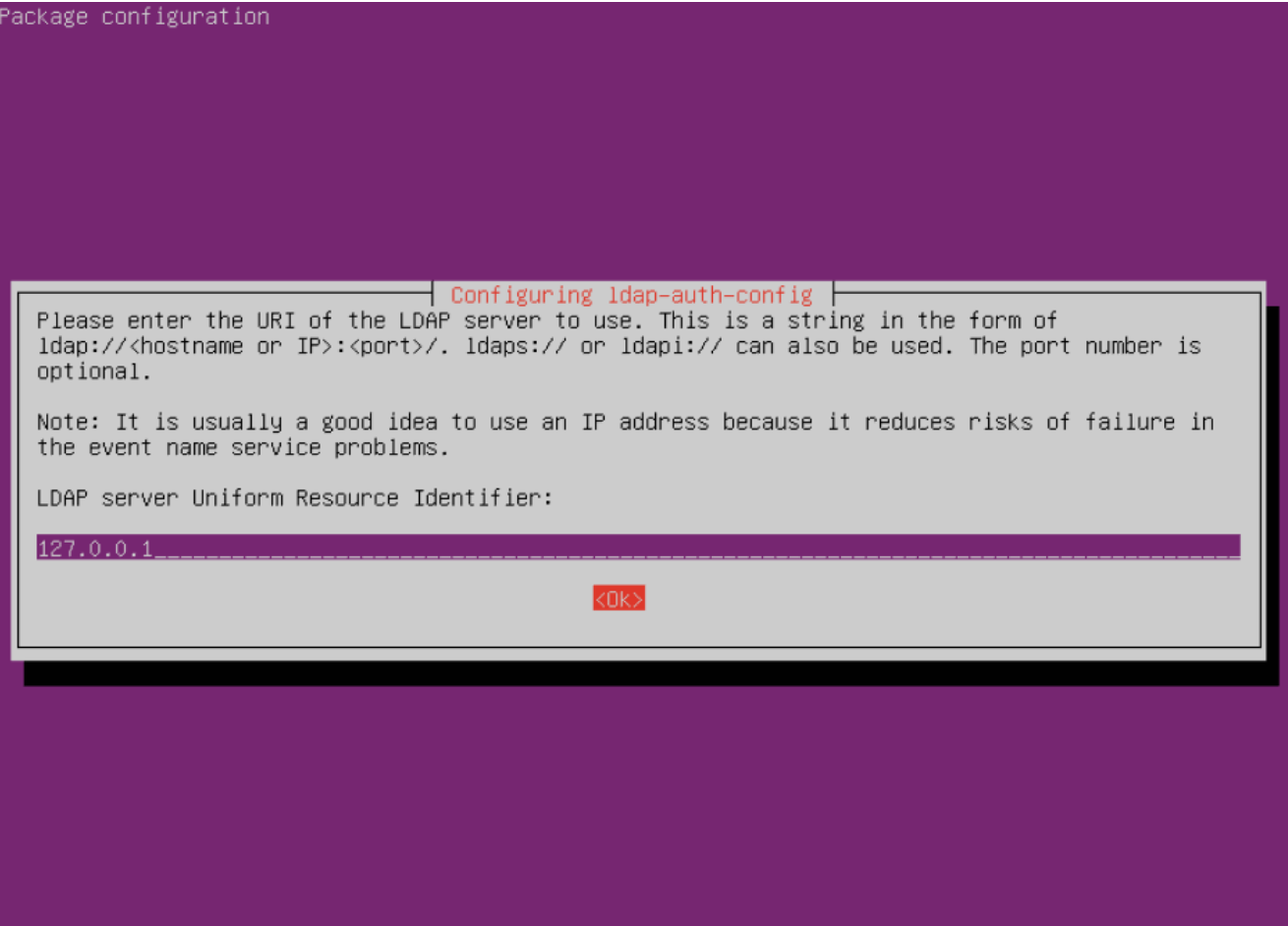

UWAGA! : zmieniona domena LDAP na: **dc=lab,dc=pl**

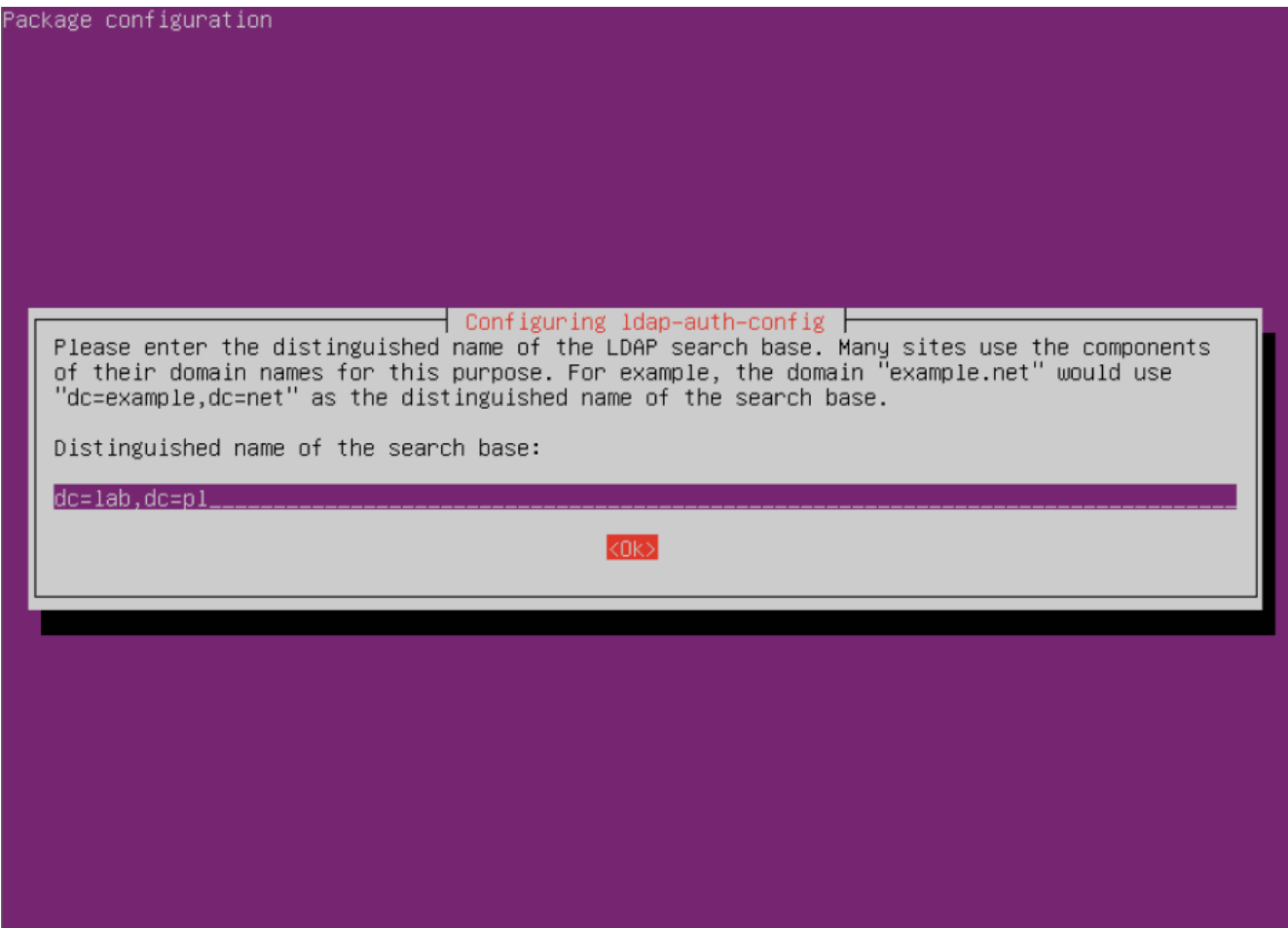

LDAP version: 3

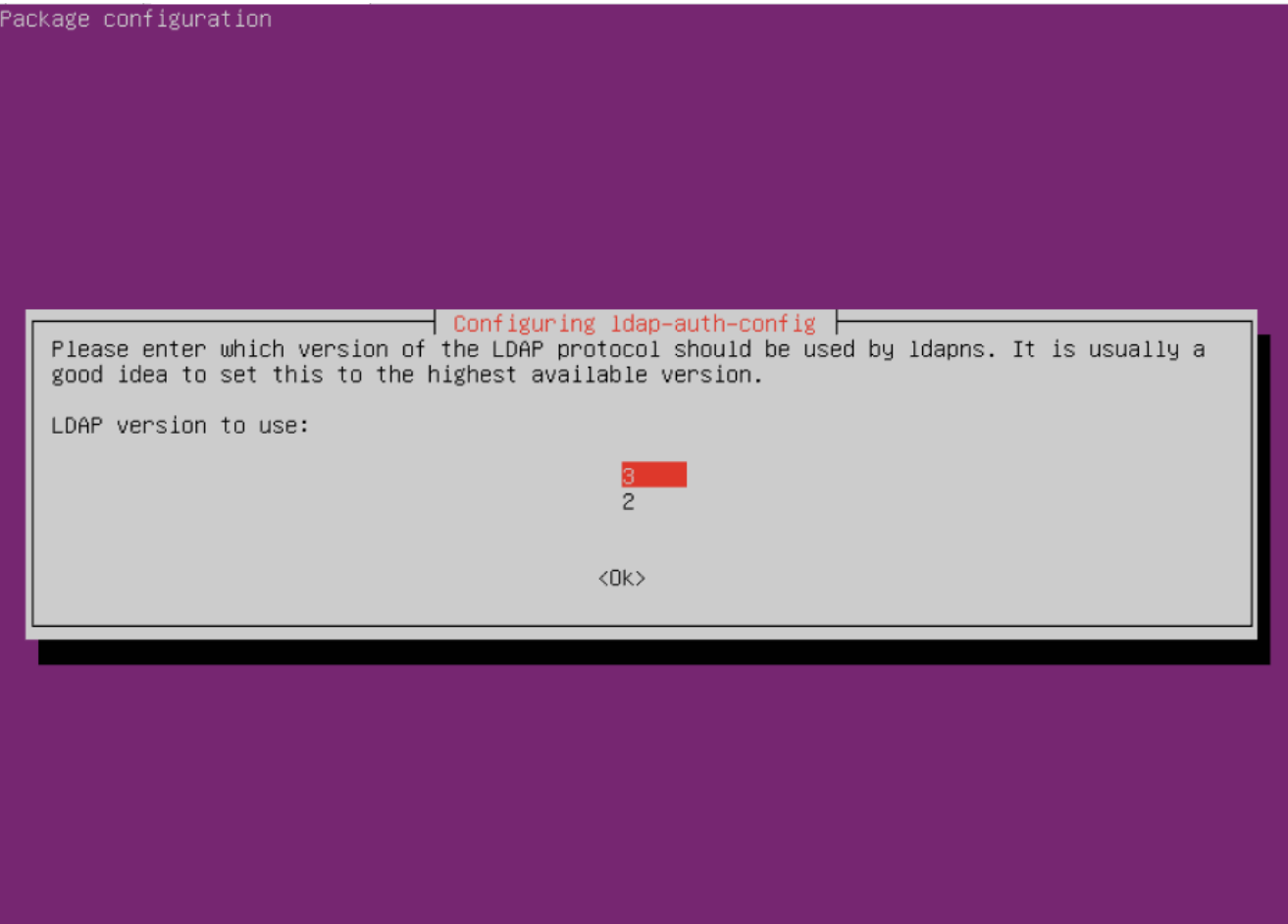

Ustawiamy konto root jako admina LDAP

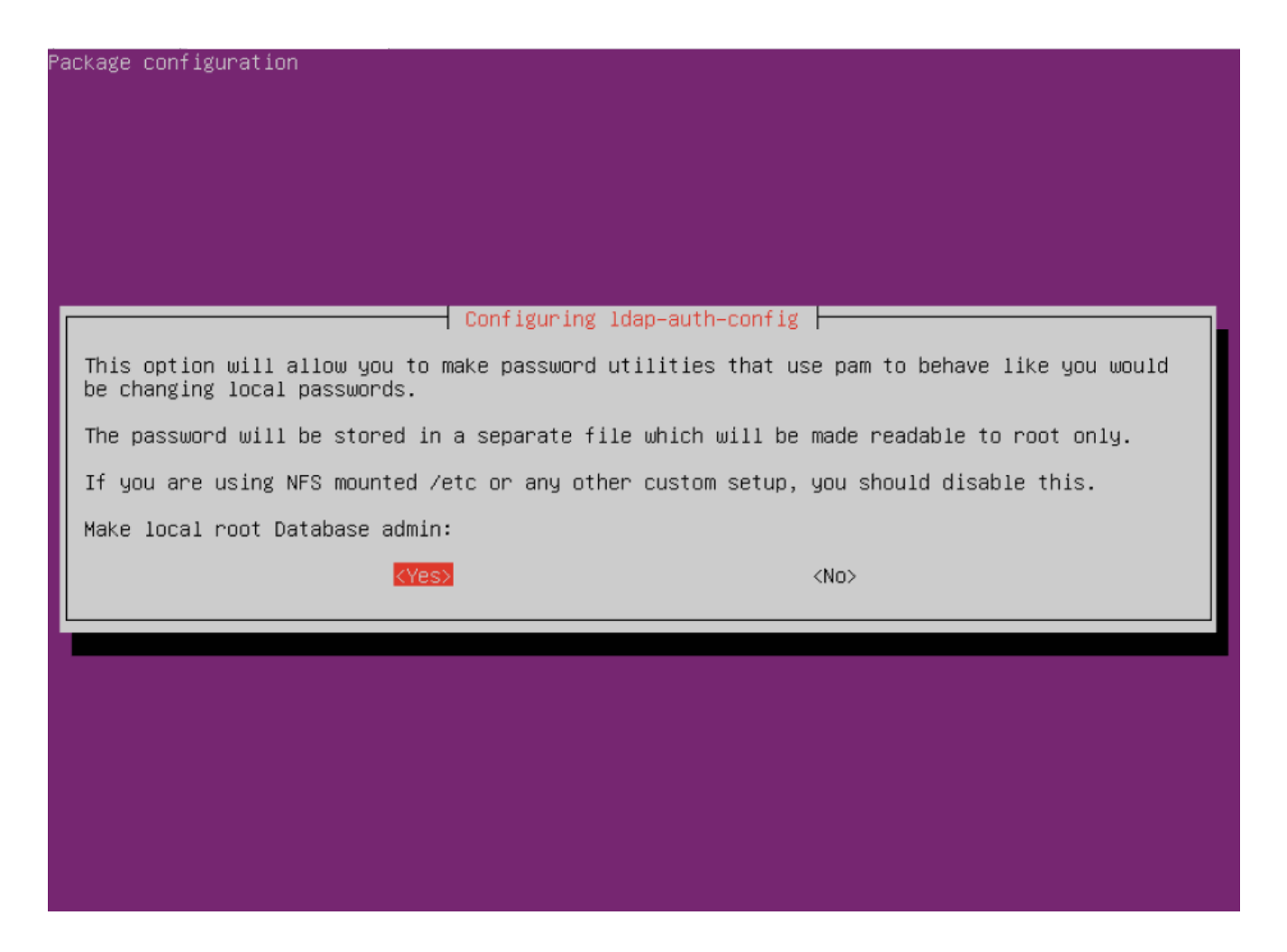

Włączamy wymaganie logowania do dostępu do bazy LDAP

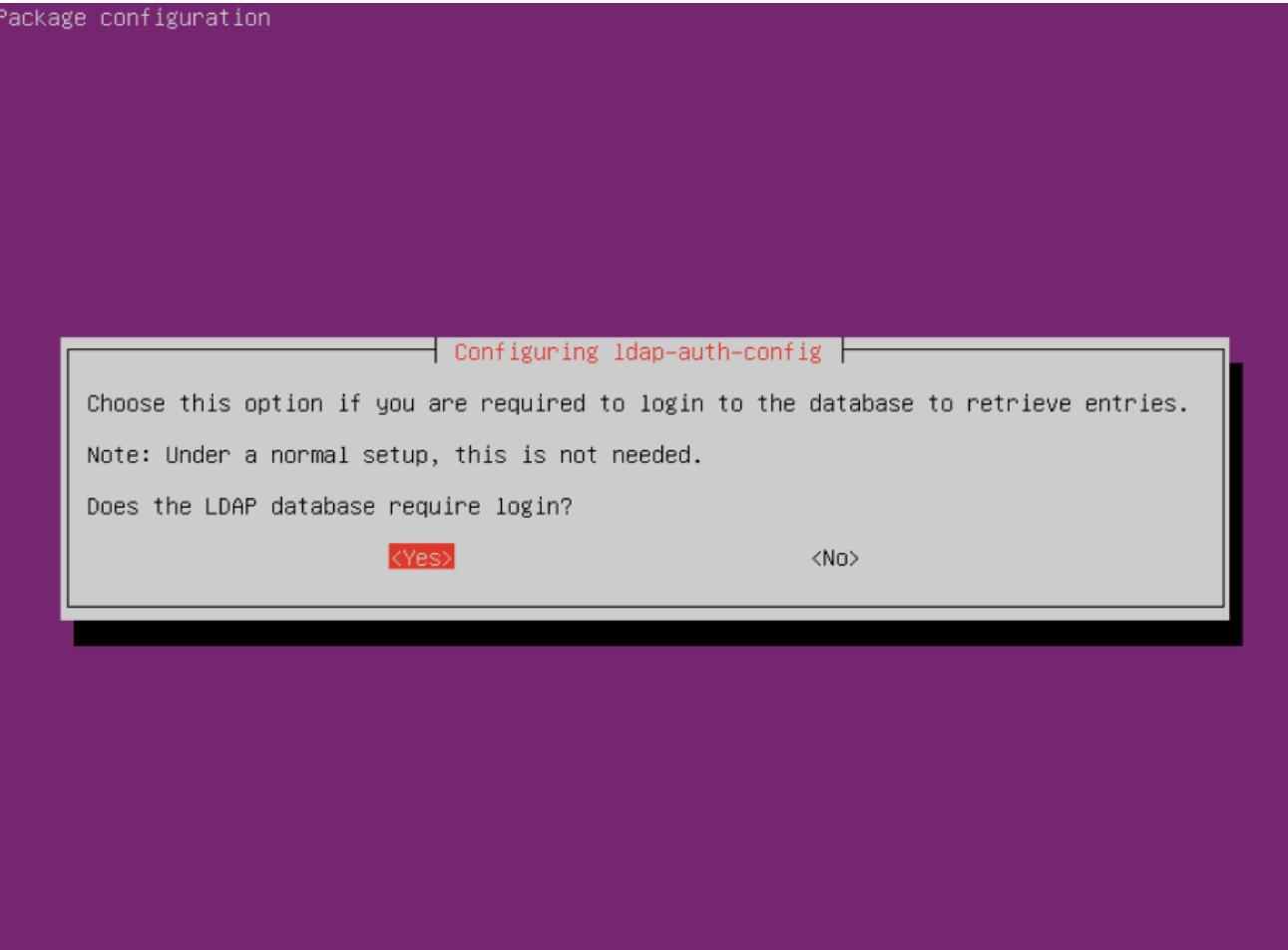

LDAP account for root: cn=admin,dc=lab,dc=pl

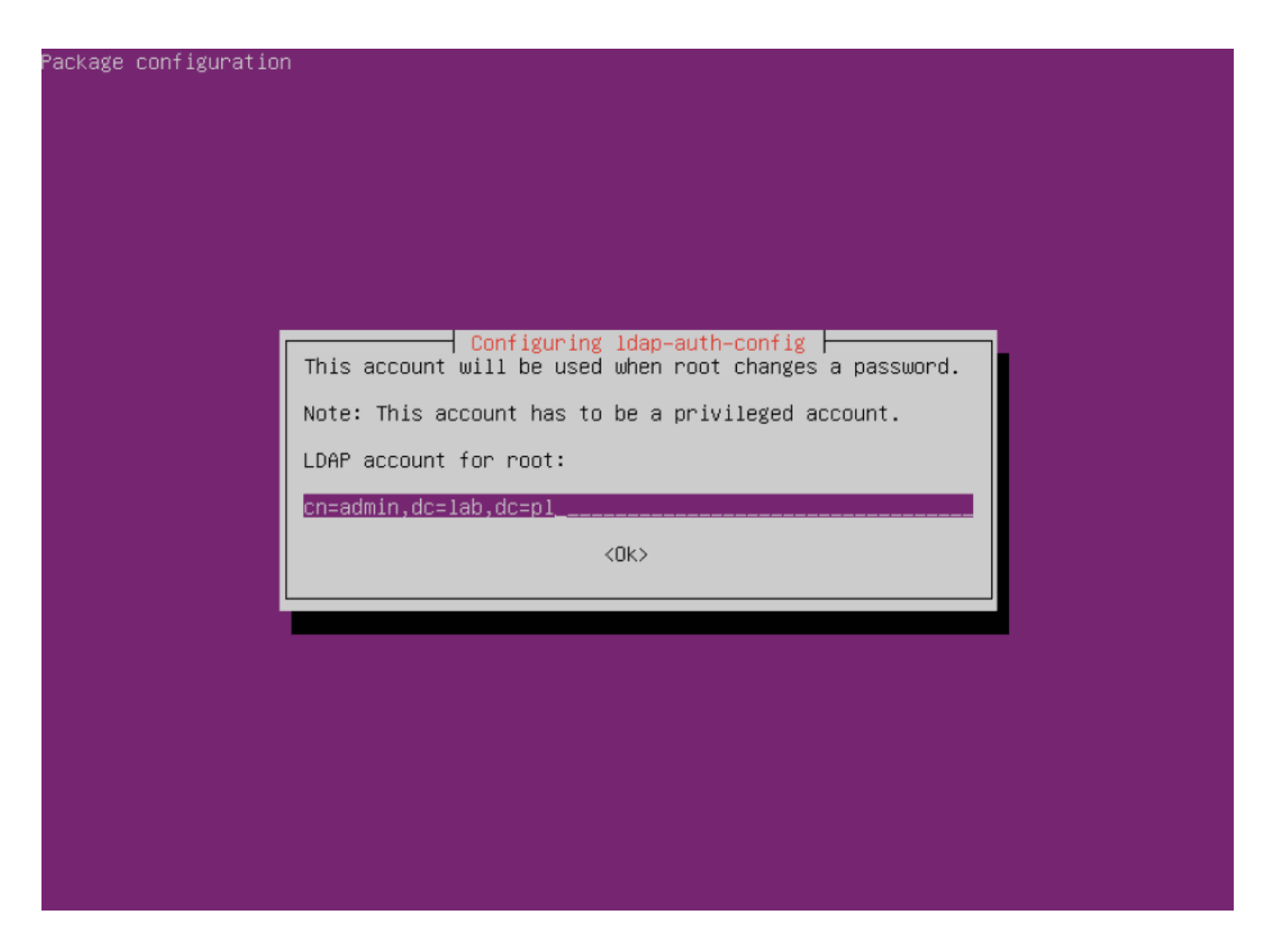

Podać właściwe hasło dla użytkownika ADMIN (podane w poprzednim laboratorium)

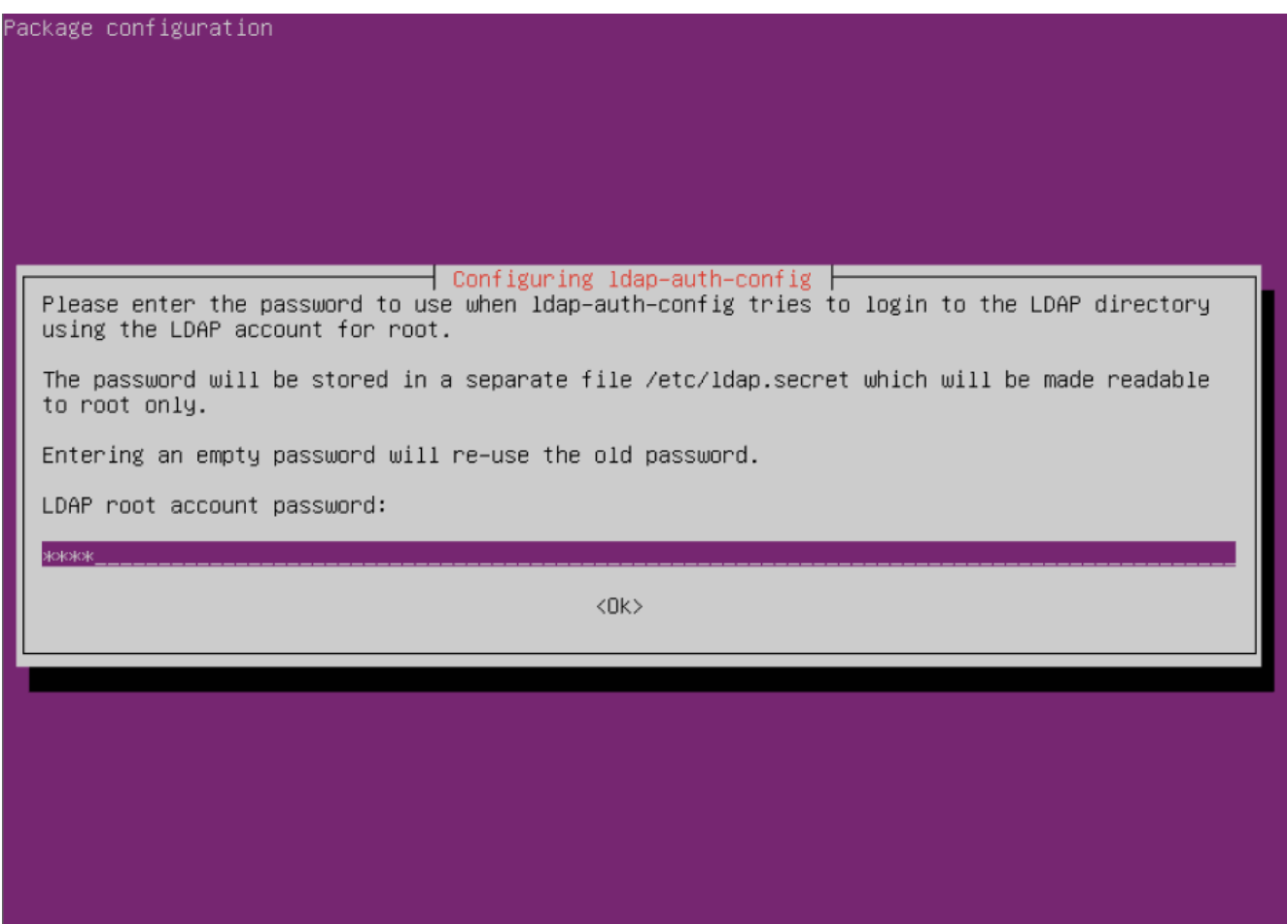

Wskazać jako użytkownika uprzywilejowanego na: cn=admin,dc=lab,dc=pl

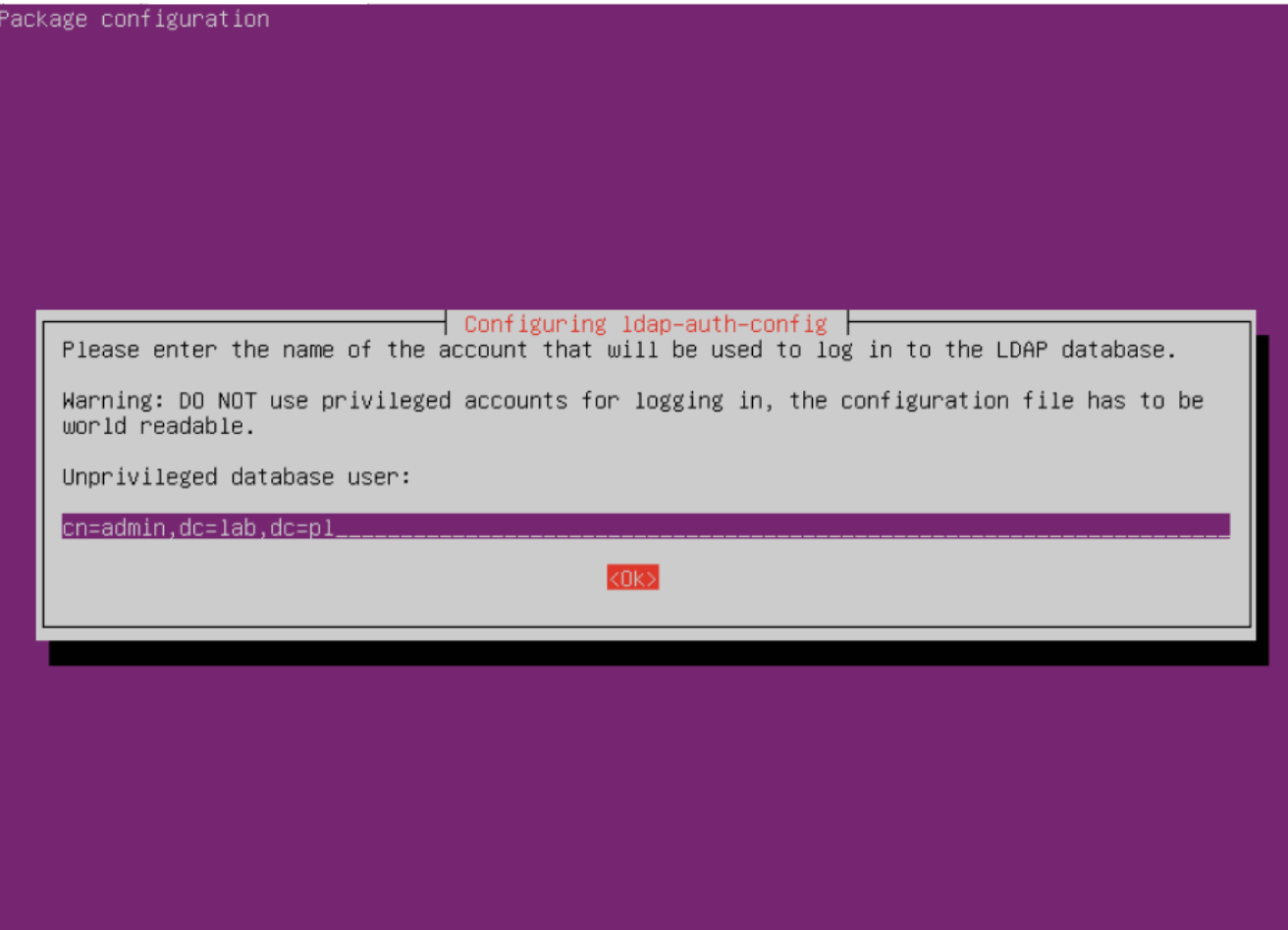

Podać właściwe hasło (jak było wcześniej)

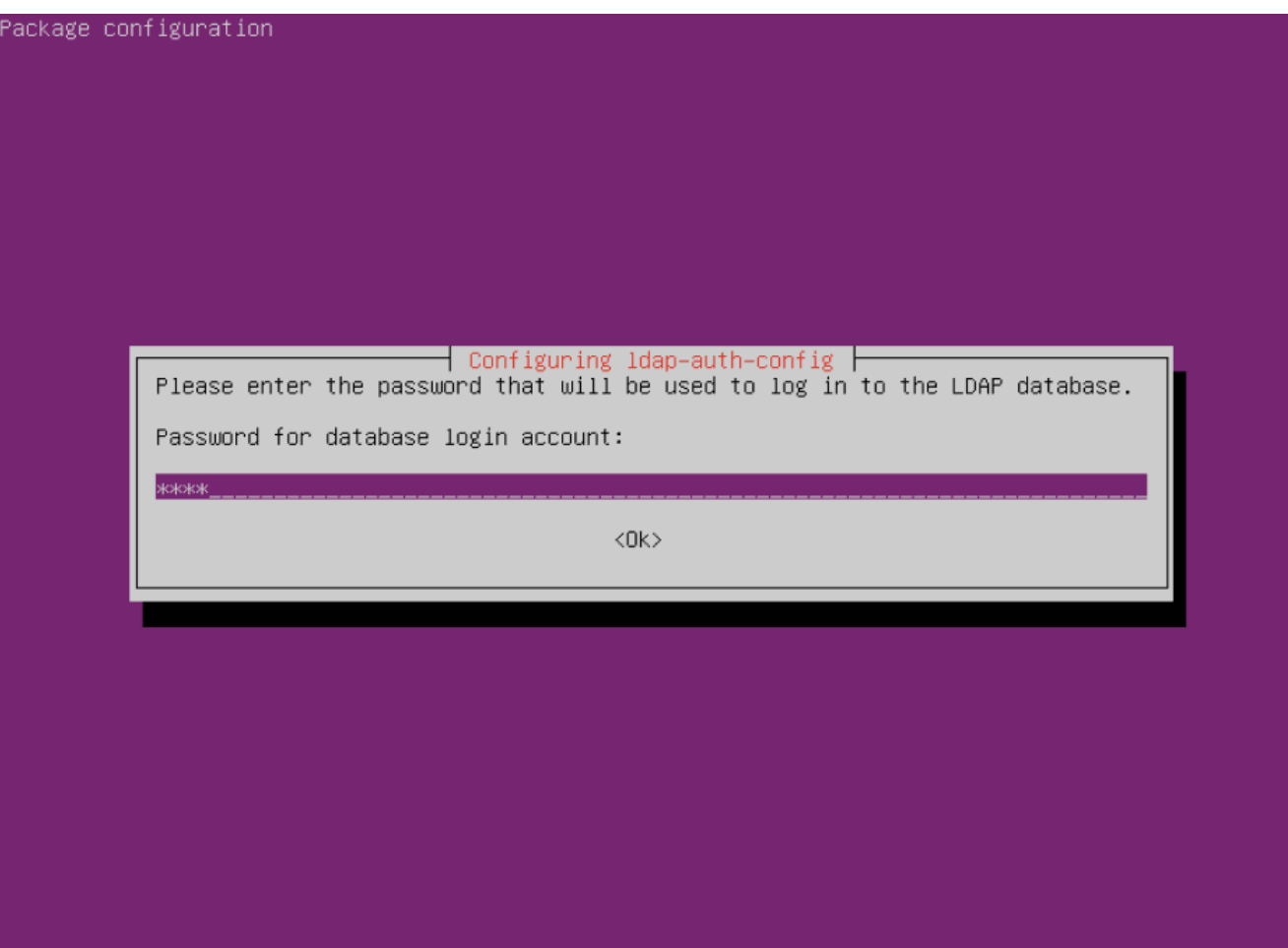

- 3. Zmieniamy ustawienia w pliku "/etc/ldap.conf"
- Przestawiamy SCOPE na "SUB"

```
#uri ldaps://127.0.0.1/...
#uri ldapi://%2fvar%2frun%2fldapi sock/
# Note: %2f encodes the '/' used as directory separator
# The LDAP version to use (defaults to 3
# if supported by client library)
ldap version 3
# The distinguished name to bind to the server with.
# Optional: default is to bind anonymously.
binddn cn=admin, dc=lab, dc=pl
# The credentials to bind with.
# Optional: default is no credential.
bindpw user
# The distinguished name to bind to the server with
# if the effective user ID is root. Password is
# stored in /etc/ldap.secret (mode 600)
rootbinddn cn=admin, dc=lab, dc=pl
# The port.
# Optional: default is 389.
#port 389
# The search scope.
scope sub
#scope one
#scope base
# Search timelimit
#timelimit 30
```
Włączamy obsługę przesyłania jawnych haseł

```
#nss map attribute shadowLastChange pwdLastSet
#nss map objectclass posixGroup group
#nss map attribute uniqueMember member
#pam_login attribute sAMAccountName
#pam filter objectclass=User
#pam password ad
# configure --enable-authpassword is no longer supported
# AuthPassword mappings
#nss map attribute userPassword authPassword
# AIX SecureWay mappings
#nss map objectclass posixAccount aixAccount
#nss base passwd ou=aixaccount, ?one
#nss map attribute uid userName
#nss map attribute gidNumber gid
#nss map attribute uidNumber uid
#nss map attribute userPassword passwordChar
#nss map objectclass posixGroup aixAccessGroup
#nss base group ou=aixgroup, ?one
#nss map attribute cn groupName
#nss map attribute uniqueMember member
#pam login attribute userName
#pam filter objectclass=aixAccount
pam password clear
# Netscape SDK LDAPS
#ssl on
# Netscape SDK SSL options
#sslpath /etc/ssl/certs
```
- Zapisujemy modyfikacje w pliku…
- 4. Dopisujemy obsługę LDAP do "/etc/nsswitch.conf"
	- Dopisujemy wykorzystanie bazy LDAP

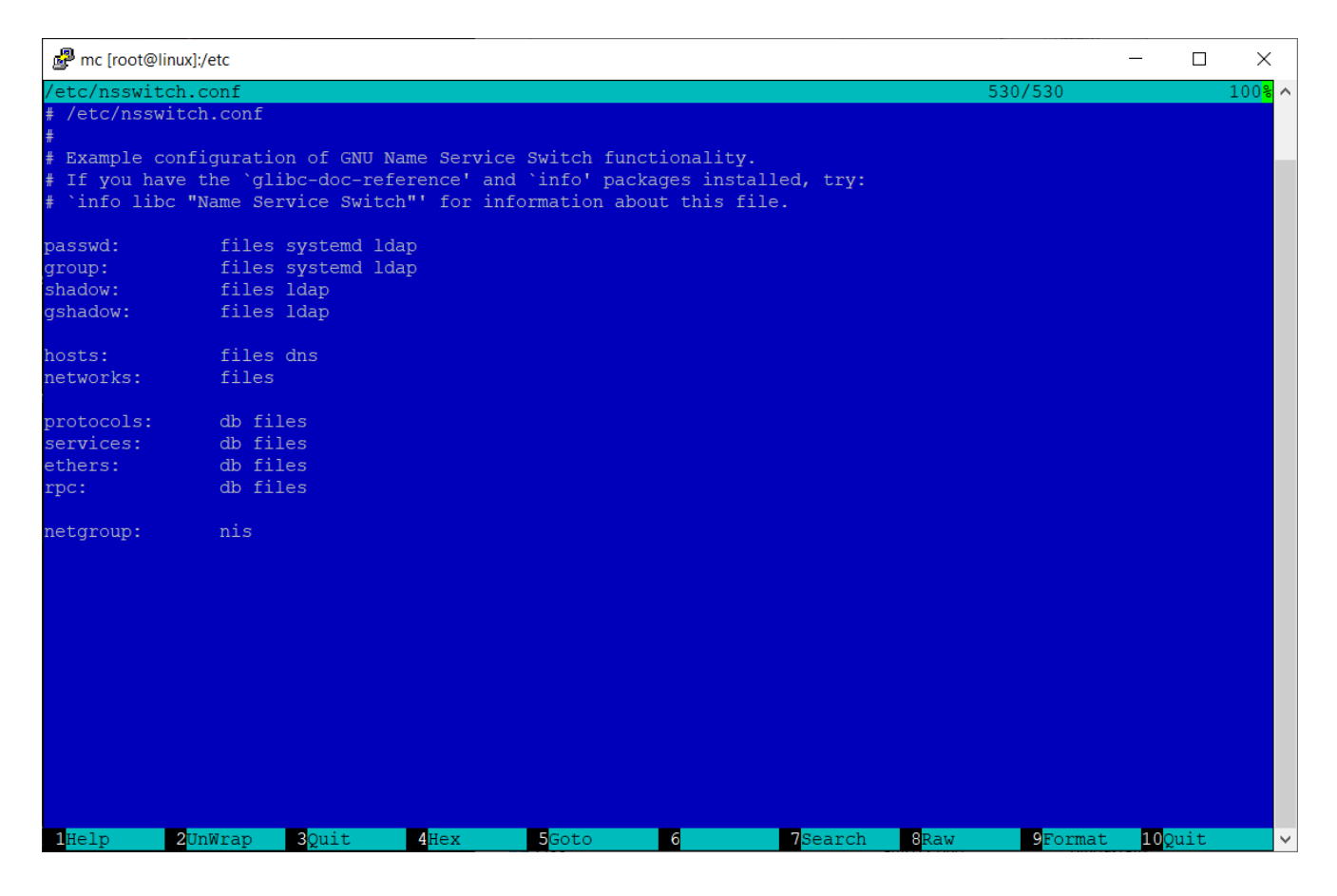

Zapisujemy modyfikacje…

5. Jeżeli wykonaliśmy wszystko poprawnie powinni być widoczni użytkownicy z bazy LDAP. Można to sprawdzić przy pomocy polecenia "id" ze wskazaniem nazwy użytkownika np.:

id user1

W wyniku otrzymamy informacje o użytkowniku user1 (jego UID i GID)

```
uid=10000(user1) gid=100(users) grupy=100(users)
```

```
root@linux:~# id user1
uid=10000(user1) gid=100(users) groups=100(users)
root@linux:~#
```
# **Umożliwienie uwierzytelnienia do usługi OpenLDAP – operacja dla klienta**

1. Zainstaluj pakiet "libpam-Idap". Prawdopodobnie otrzymasz komunikat, że pakiet jest już zainstalowany. Został dołączony przy poprzednim laboratorium.

2. Następujące polecenia powinny być rozpoznawane prawidłowo w systemie:

```
id user1
cd \simuser1 (tylko po ponownym zalogowaniu się do putty)
```
3. System PAM wykorzystuje ten sam plik konfiguracji ("/etc/ldap.conf") jak libnss-LDAP. System automatycznie również skonfiguruje dostęp w systemie PAM wewnątrz katalogu /etc/pam.d należy jedynie sprawdzić poprawność wpisów.

# **NIE WOLNO NIC ZMIENIAĆ – tylko sprawdzić !!!!!!!!!!!!! czy występują w każdym pliku pozycje na czerwono !!! Jeśli tak o wszystko OK.**

4. Prawidłowa postać wszystkich wpisów:

### common-account:

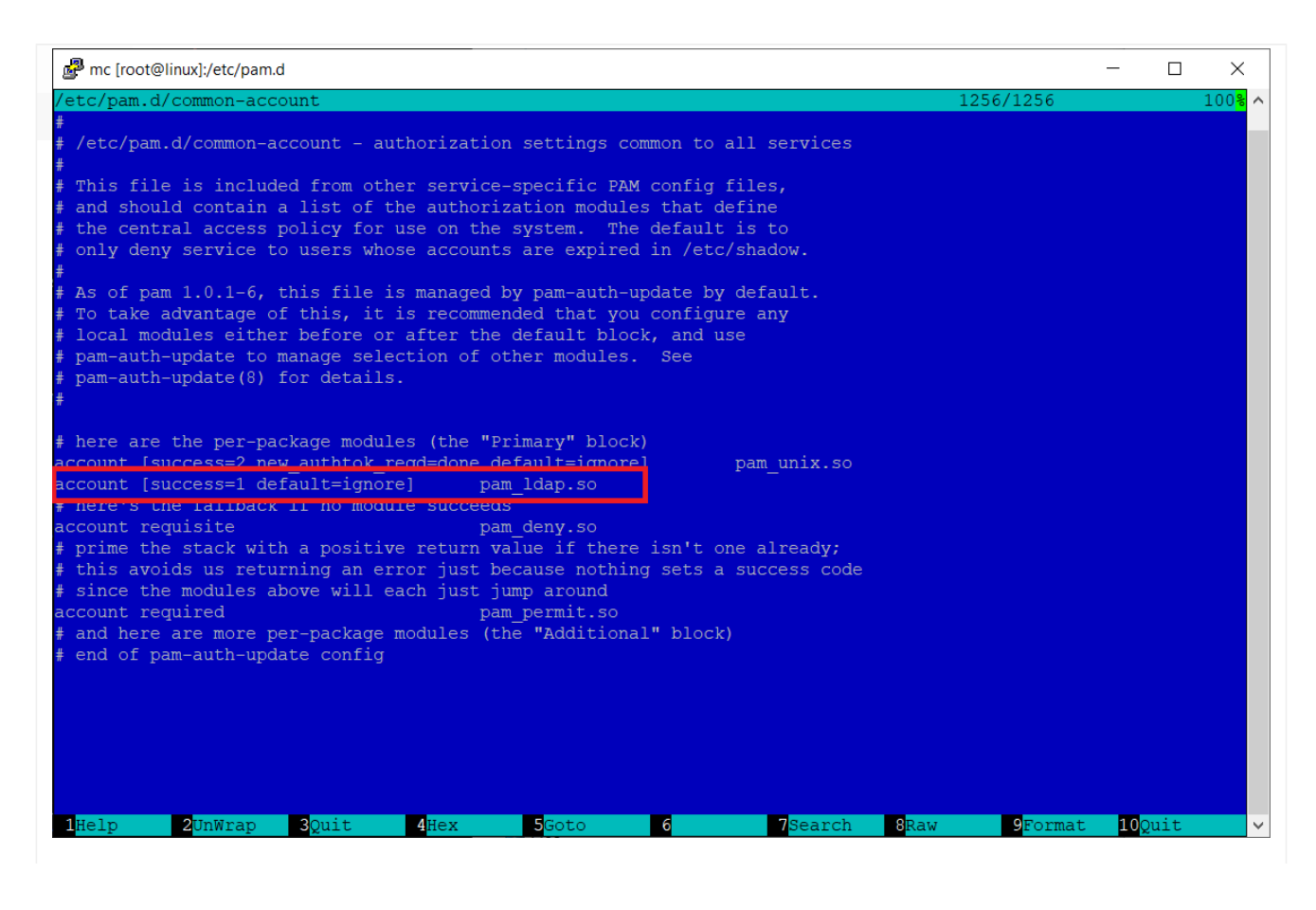

### common-auth:

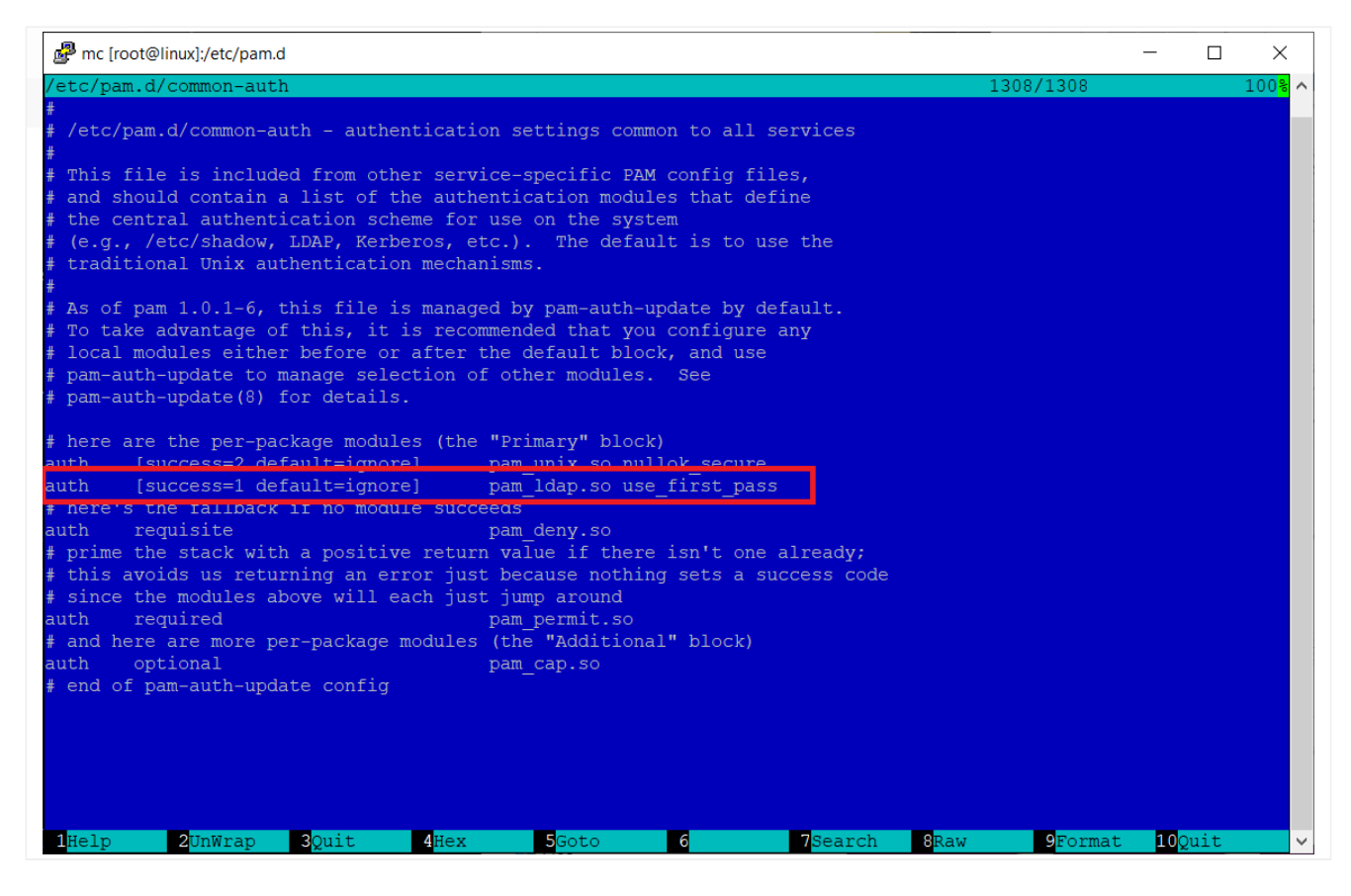

#### common-password:

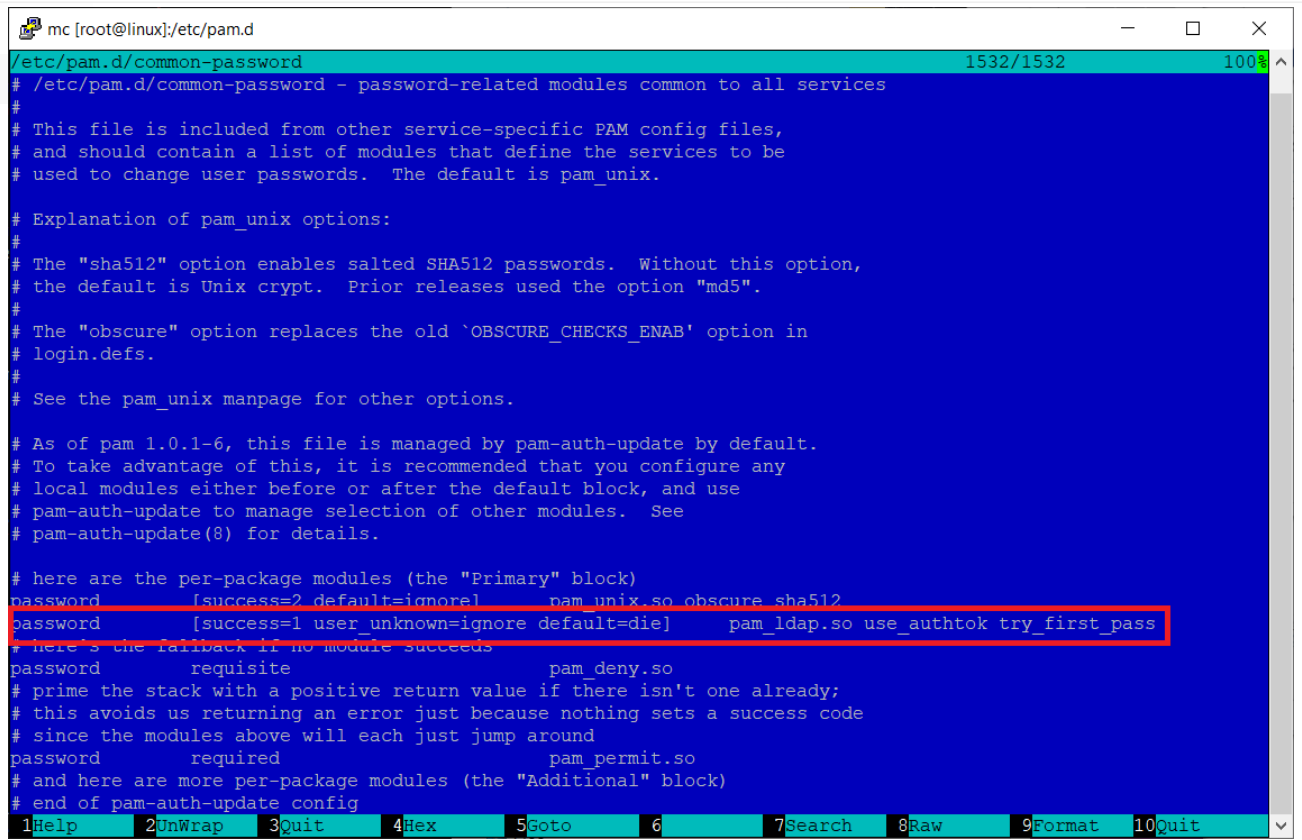

### common-session:

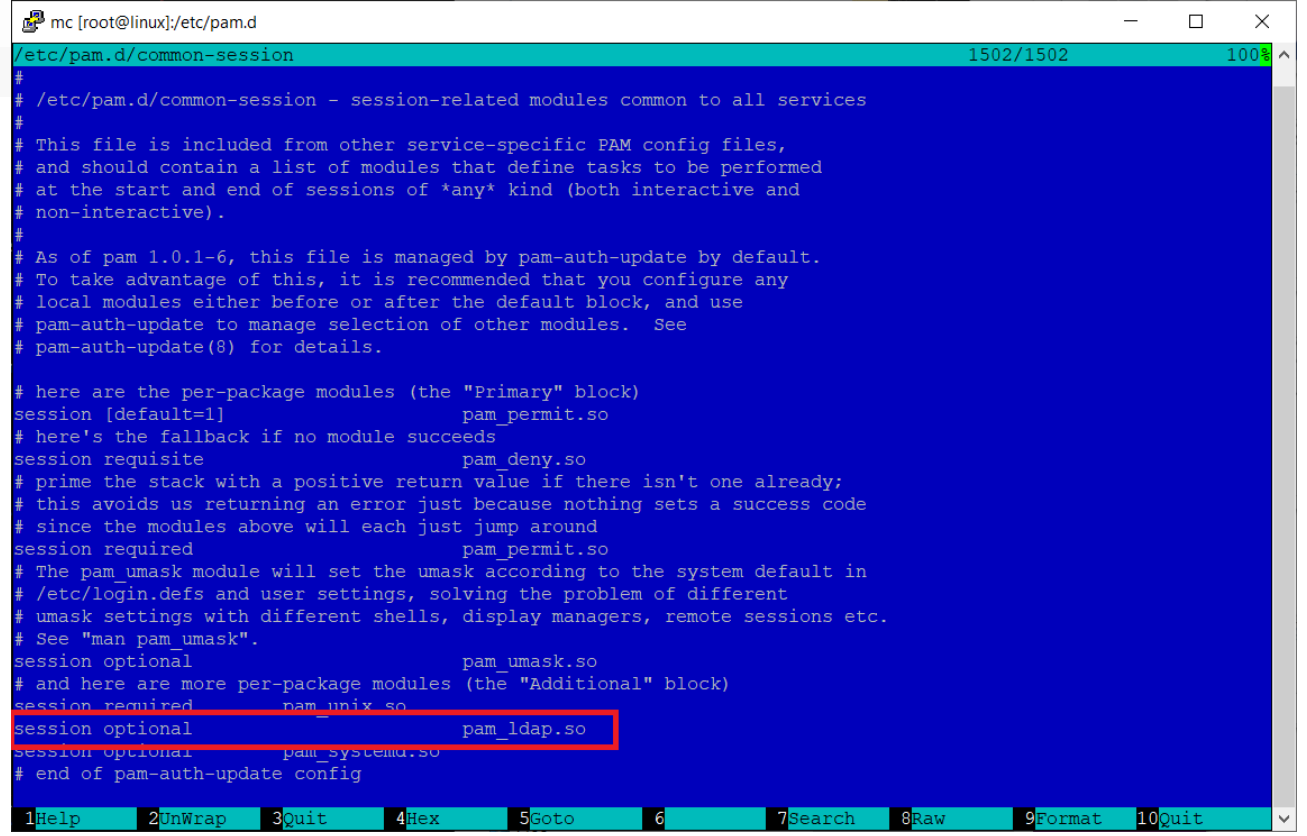

### common-session-noninteractive:

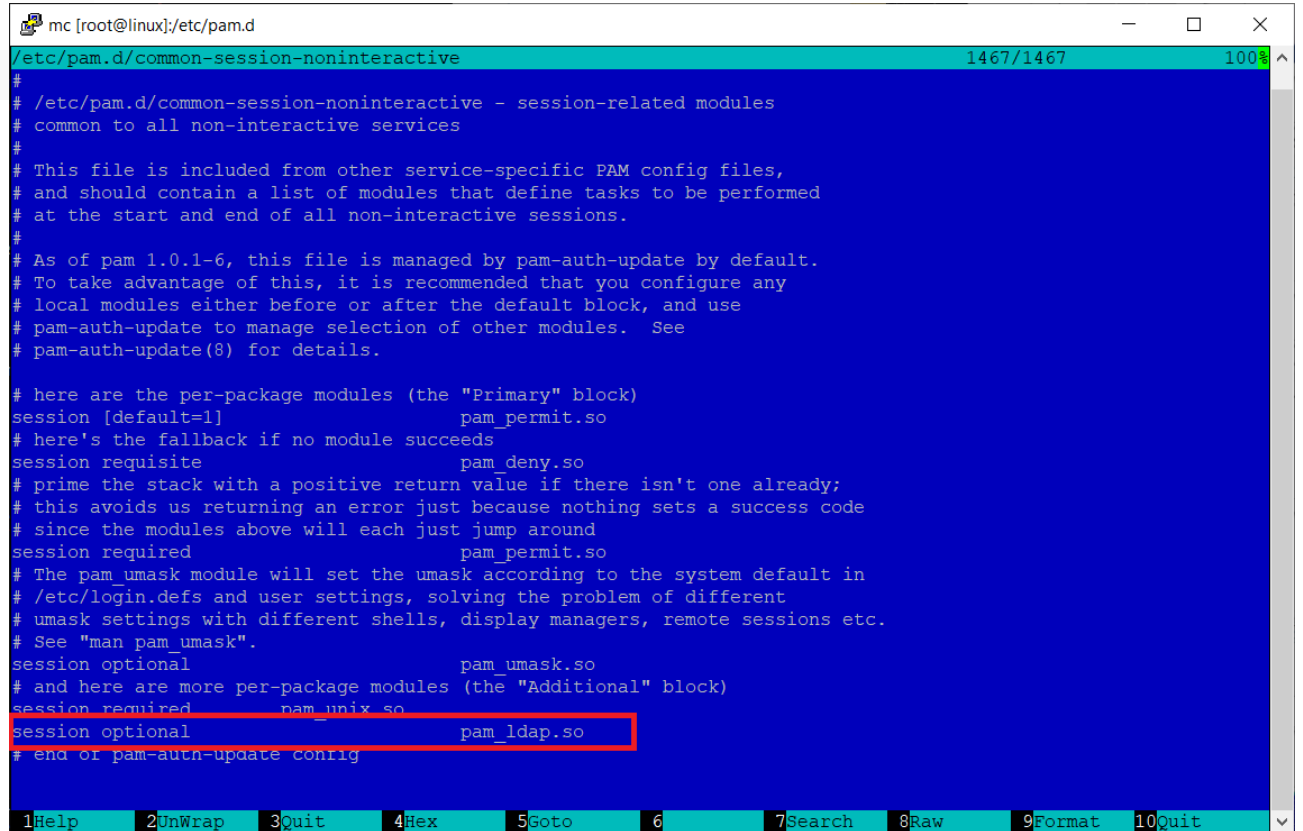

5. Prawidłowo wykonane wpisy po zrestartowaniu usługi SSH powinny pozwolić na zalogowanie się przy pomocy użytkownika z LDAP do systemu.

### restart: **service ssh restart**

6. Połączenie wykonujemy przez kolejną sesję SSH (nowa sesja) i logowaniu się użytkownikiem i hasłem z LDAP

7. Sprawdź folder z zamontowanym udziałem NFS, gdzie teraz powinny być widoczne nazwy obiektów a nie ich identyfikatory cyfrowe